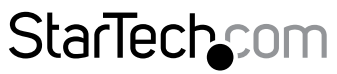

Hard-to-find made easu®

### **2 or 4 Port DVI VGA Dual Monitor USB KVM Switch w/ Audio & USB 2.0 Hub**

SV231DDUSB SV431DDUSB

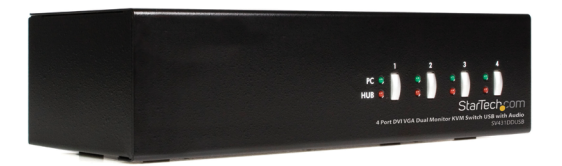

\*SV431DDUSB Shown

DE: Bedienungsanleitung - de.startech.com FR: Guide de l'utilisateur - fr.startech.com ES: Guía del usuario - es.startech.com IT: Guida per l'uso - it.startech.com NL: Gebruiksaanwijzing - nl.startech.com PT: Guia do usuário - pt.startech.com

For the most up-to-date information, please visit: www.startech.com

#### **FCC Compliance Statement**

This equipment has been tested and found to comply with the limits for a Class B digital device, pursuant to part 15 of the FCC Rules. These limits are designed to provide reasonable protection against harmful interference in a residential installation. This equipment generates, uses and can radiate radio frequency energy and, if not installed and used in accordance with the instructions, may cause harmful interference to radio communications. However, there is no guarantee that interference will not occur in a particular installation. If this equipment does cause harmful interference to radio or television reception, which can be determined by turning the equipment off and on, the user is encouraged to try to correct the interference by one or more of the following measures:

- Reorient or relocate the receiving antenna.
- Increase the separation between the equipment and receiver.
- Connect the equipment into an outlet on a circuit different from that to which the receiver is connected.
- Consult the dealer or an experienced radio/TV technician for help.

#### **Use of Trademarks, Registered Trademarks, and other Protected Names and Symbols**

This manual may make reference to trademarks, registered trademarks, and other protected names and/or symbols of third-party companies not related in any way to StarTech.com. Where they occur these references are for illustrative purposes only and do not represent an endorsement of a product or service by StarTech.com, or an endorsement of the product(s) to which this manual applies by the third-party company in question. Regardless of any direct acknowledgement elsewhere in the body of this document, StarTech.com hereby acknowledges that all trademarks, registered trademarks, service marks, and other protected names and/or symbols contained in this manual and related documents are the property of their respective holders.

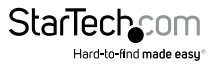

# **Table of Contents**

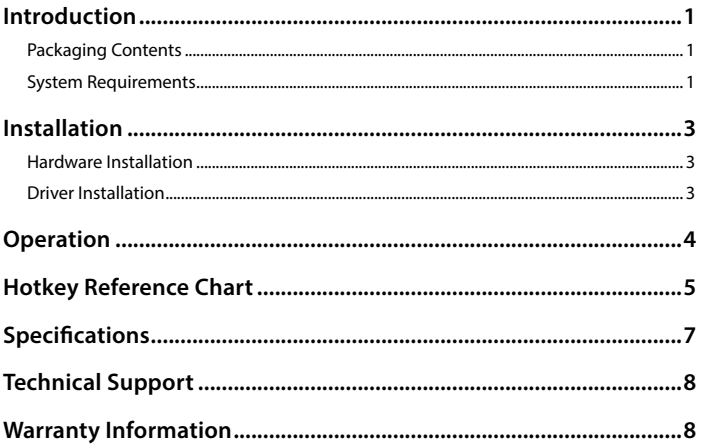

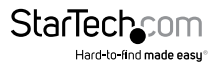

# <span id="page-3-0"></span>Introduction

The StarTech.com SV231DDUSB 2-port Dual Monitor KVM Switch (DVI+VGA) offers a complete dual display multimedia switching solution, allowing users to control 2 computers using a single USB mouse and keyboard peripheral set.

With support for high-resolution video interfaces, the versatile dual monitor KVM switch provides 1 VGA (analog) and 1 DVI-I port per computer connection, as well as audio switching capability between connected computers.

Delivering the capability you need for virtually any application, the dual monitor KVM switch features an integrated 2-port USB hub that allows connected USB 2.0 peripherals to be shared between connected computers, eliminating the need to purchase duplicate peripherals.

Suitable for any workspace, the dual monitor KVM switch features a compact, desktop KVM design and features a rugged metal chassis that helps ensure durability.

NOTE: While both DVI-I (analog mode) and DVI-D (digital only) are supported by the KVM, both source PCs must output the same signal type for proper switching. It is recommended wherever possible to use DVI-D cables across all PC to KVM and KVM to Console connections. If necessary, please contact our technical support team for assistance identifying your source.

The 2-port DVI+VGA dual monitor KVM switch is backed by a StarTech.com 2-year warranty and free lifetime technical support.

### **Packaging Contents**

- 1x 2 Port DVI/VGA KVM Switch
- 1x Power Adapter
- 1x Instruction Manual

#### **System Requirements**

- Standard 104-key wired USB keyboard
- Standard 3-button wired USB mouse
- DVI enabled display device (i.e. monitor, HDTV, etc.) with appropriate DVI cable
- DVI male/ male cable for each computer
- VGA enabled display device (i.e. monitor, HDTV, etc.) with appropriate VGA cable
- DVI male/ male cable for each computer
- USB/DVI/VGA enabled computer system(s) with available USB/DVI/VGA ports

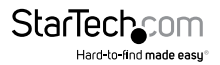

### **SV431DDUSB Front**

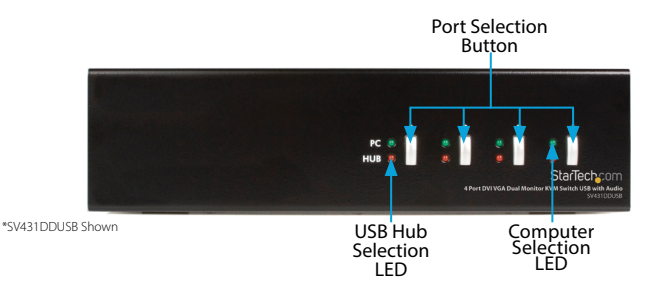

### **SV431DDUSB Back**

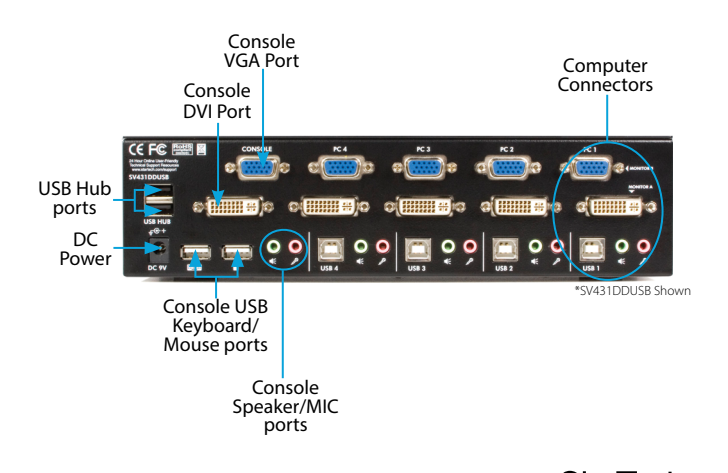

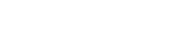

# <span id="page-5-0"></span>Installation

#### **Hardware Installation**

**NOTE:** Prior to the installation, please power off all devices that will be connected to this system.

- 1. Place the KVM switch in close proximity to the keyboard, mouse, and monitor(s) you wish to use as the console controls.
- 2. Connect the USB keyboard, mouse, speakers and microphone (if applicable) to the KVM switch.
- 3. Connect the DVI monitor into the Console's DVI connector.
- 4. Connect the VGA monitor into the Console's VGA connector.

**OPTIONAL:** Connect any other USB peripheral you wish to share between the connected computers/devices to the extra USB Hub port on the Console side.

5. Use male-to-male video cables to connect the DVI and VGA connectors on the computer's video card, to the DVI and VGA ports for one of the KVM's PC ports (i.e. PC1).

**NOTE:** Do not mix different types of DVI cables (DVI-I, DVI-D) on the same KVM switch.

6. Use a USB type A-B Cable to connect the KVM's USB port (type B, square connector) for the PC port used in the previous step, and the USB port on the computer (type A, flat connector). If using audio, connect 3.5mm mini-jack cables from the PC port to the sound card.

**NOTE:** DVI + USB + Audio KVM combo cables are also available which can be used in place of separate individual cables (e.g. StarTech.com ID: DVI4N1USB6).

- 7. Repeat the previous two steps for each PC port on the KVM switch, or each computer you wish to use on the KVM switch.
- 8. Connect the external power adapter from a wall outlet to the power connector on the rear panel of the KVM switch.
- 9. Power up the first computer/device and wait for it to fully boot and test keyboard/ mouse functionality.

#### **Driver Installation**

No driver installation is required for the KVM switch, as the keyboard/mouse use USB drivers that are already installed on any operating system that fully supports USB.

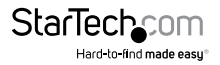

## <span id="page-6-0"></span>Operation

#### **Port Selection Buttons**

The Front Panel buttons allow direct control over KVM switch operation and channel switching. Simply press the PC button for PC port switching. If binding is enabled between PC / USB hub port control / Audio and Mic switching, they will be jointly selected at the same time). If you wish to enable the binding of PC / Hub Port control / Audio and Mic switching, see "Hotkeys" section.

#### **Port Selection LEDs**

The green 'PC' LED indicates the currently selected computer that has keyboard and mouse, audio and video access. The red 'HUB' LED indicates the currently selected computer that has access to the USB hub ports.

#### **Hotkey Control**

A Hotkey command is a short keyboard sequence for selecting a computer, activating computer scan, etc. A hotkey sequence starts with two left <ScrLk> (Scroll Lock) keystrokes (successively within 2 seconds) followed by one or two more keystrokes. A built-in tone generator creates a high-pitch beep for correct hotkey command: otherwise, errors and bad key sequences will not be forwarded to the currently selected computer.

The two proceeding keystrokes can be changed if desired. Press <ScrLk> + <ScrLk> +  $\leq$ H $>$ , which will be followed by two beeps indicating readiness for selection of a new preceding sequence, or press and hold down the last front-panel button (Button 2 on SV231DDUSB, Button 4 on SV431DDUSB) until you hear two beeps, then release the button.

Select and press the key you would like to use as your preceding sequence (Scroll Lock, Caps Lock, ESC, F12 or Num Lock) and you'll hear a beep for confirmation. The new preceding sequence can now be used to execute hotkey commands.

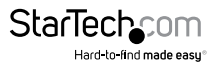

# <span id="page-7-0"></span>Hotkey Reference Chart

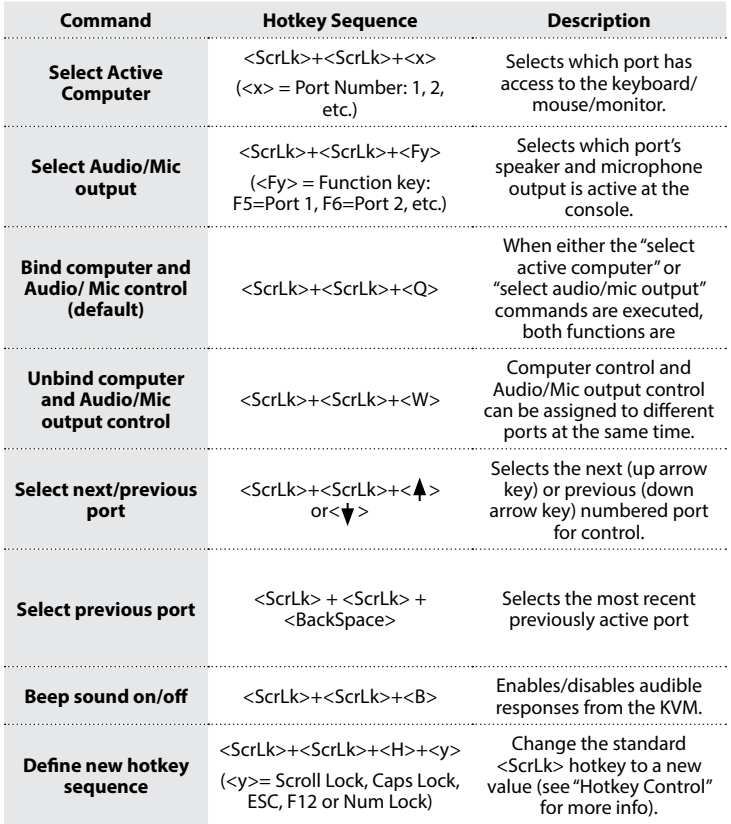

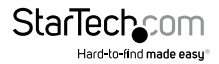

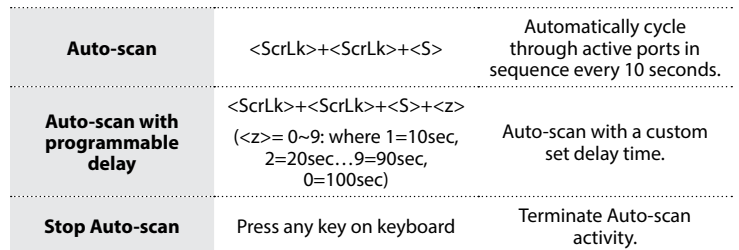

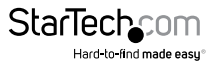

# <span id="page-9-0"></span>Specifications

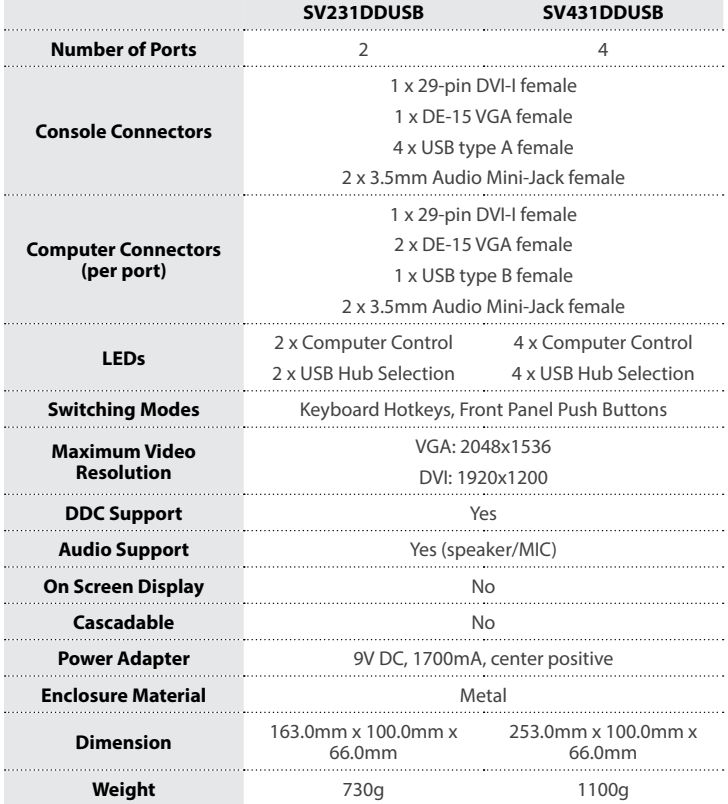

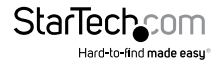

## <span id="page-10-0"></span>Technical Support

StarTech.com's lifetime technical support is an integral part of our commitment to provide industry-leading solutions. If you ever need help with your product, visit **www.startech.com/support** and access our comprehensive selection of online tools, documentation, and downloads.

For the latest drivers/software, please visit **www.startech.com/downloads**

### Warranty Information

This product is backed by a two year warranty.

In addition, StarTech.com warrants its products against defects in materials and workmanship for the periods noted, following the initial date of purchase. During this period, the products may be returned for repair, or replacement with equivalent products at our discretion. The warranty covers parts and labor costs only. StarTech.com does not warrant its products from defects or damages arising from misuse, abuse, alteration, or normal wear and tear.

#### **Limitation of Liability**

In no event shall the liability of StarTech.com Ltd. and StarTech.com USA LLP (or their officers, directors, employees or agents) for any damages (whether direct or indirect, special, punitive, incidental, consequential, or otherwise), loss of profits, loss of business, or any pecuniary loss, arising out of or related to the use of the product exceed the actual price paid for the product. Some states do not allow the exclusion or limitation of incidental or consequential damages. If such laws apply, the limitations or exclusions contained in this statement may not apply to you.

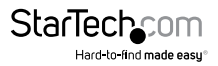

# **StarTechcom**

Hard-to-find made easu<sup>®</sup>

Hard-to-find made easy. At StarTech.com, that isn't a slogan. It's a promise.

StarTech.com is your one-stop source for every connectivity part you need. From the latest technology to legacy products — and all the parts that bridge the old and new — we can help you find the parts that connect your solutions.

We make it easy to locate the parts, and we quickly deliver them wherever they need to go. Just talk to one of our tech advisors or visit our website. You'll be connected to the products you need in no time.

Visit www.startech.com for complete information on all StarTech.com products and to access exclusive resources and time-saving tools.

*StarTech.com is an ISO 9001 Registered manufacturer of connectivity and technology parts. StarTech.com was founded in 1985 and has operations in the United States, Canada, the United Kingdom and Taiwan servicing a worldwide market.*